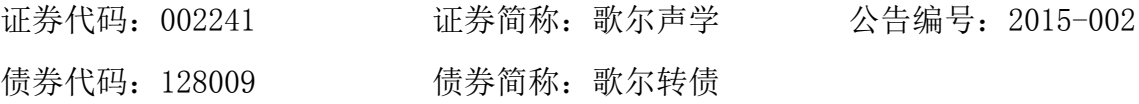

# 歌尔声学股份有限公司

# 关于召开 2015 年第一次临时股东大会会议通知的

# 提示公告

## 本公司及董事会全体成员保证信息披露的内容真实、准确、完整,没有虚假记 载、误导性陈述或重大遗漏。

经第三届董事会第十五次会议决议,公司将召开2015年第一次临时股东大会, 现将有关事项再次通知如下:

一、召开会议的基本情况

1、会议时间:

现场会议召开时间:2015年1月15日下午14:00

网络投票时间:2015年1月14日下午15:00—2015年1月15日下午15:00

其中,通过深圳证券交易所交易系统进行网络投票的具体时间为:2015年1月15 日上午09:30—11:30,下午13:00—15:00;通过深圳证券交易所互联网投票系 统投票的具体时间为:2015年1月14日下午15:00—2015年1月15日下午15:00期间 任意时间。

2、现场会议召开地点: 歌尔声学股份有限公司A-1会议室

3、会议召集人:公司董事会

4、会议召开方式:本次股东大会采取现场投票与网络投票相结合的方式

公司将通过深圳证券交易所交易系统和互联网投票系统 (http://wltp.cninfo.com.cn)向全体股东提供网络形式的投票平台,股东可以在 网络投票时间内通过上述系统行使表决权

5、股权登记日:2015年1月9日

### 二、会议议题

1、《关于使用部分闲置募集资金暂时用于补充流动资金的议案》

#### 三、出席会议对象

1、截至2015年1月9日下午交易结束后,在中国证券登记结算公司深圳分公司登 记在册的本公司股东。全体股东均有权出席股东大会,并可以书面委托代理人出席 会议和参加表决,该股东代理人不必是公司的股东;

2、本公司董事、监事和高级管理人员;

3、本公司聘请的律师。

#### 四、本次股东大会现场会议的登记方法

1、登记时间:

2015年1月14日,上午09:30—11:30,下午14:00—17:00

2、登记地点:

潍坊高新技术产业开发区东方路268号歌尔声学股份有限公司董事会办公室

3、登记办法:

(1)自然人股东持本人身份证、股东账户卡等办理登记手续;

(2)法人股东凭营业执照复印件(加盖公章)、法人授权委托书和出席人身份 证原件办理登记手续;

(3)委托代理人凭本人身份证原件、授权委托书、委托人证券账户卡等办理登 记手续;

(4)异地股东可凭以上有关证件采取信函或传真方式登记(须在2015年1月14 日下午17:00点前送达或传真至公司),不接受电话登记。

#### 五、股东参加网络投票的具体操作流程

(一) 采用交易系统投票的投票程序

1、本次股东大会通过交易系统进行网络投票的时间为2015年1月15日上午09: 30—11:30,下午13:00—15:00。投票程序比照深圳证券交易所买入股票的程序 操作。

2、投票代码:362241; 证券简称:歌尔投票

3、股东投票的具体流程

(1)输入买入指令;

(2)输入证券代码:362241

(3)在委托价格项下填报临时股东大会议案序号,1.00元代表议案1。

本次股东大会投票仅1个议案。

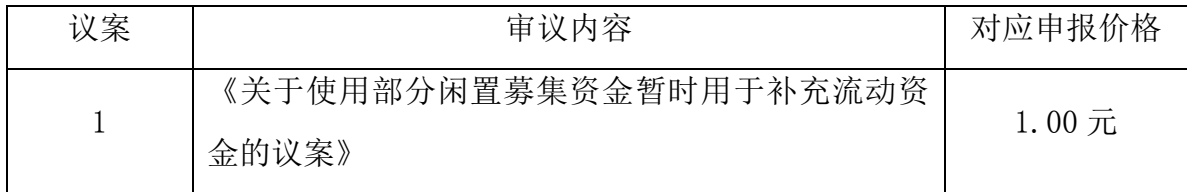

(4)在"委托股数"项下填报表决意见。表决意见对应的申报股数如下:

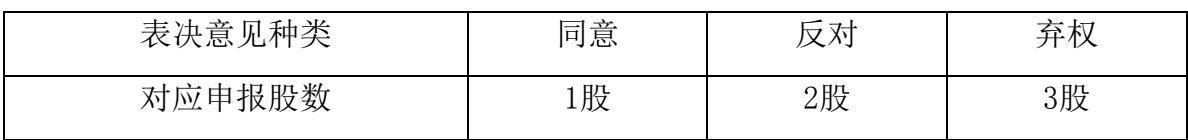

(5)确认投票委托完成。

4、注意事项

(1)对同一表决事项的投票只能申报一次,不能撤单,多次申报的,以第一次 申报为准;

(2)同一表决权只能选择现场或网络表决方式中的一种,同一表决权出现重复 表决的以第一次投票结果为准;

(二)采用互联网投票操作流程

1、按照《深圳证券交易所投资者网络服务身份认证业务实施细则》的规定,股 东可以采用服务密码或数字证书的方式进行身份认证。

(1)申请服务密码的流程

登陆网址: http: //wltp.cninfo.com.cn 的"密码服务专区";填写"姓名"、 "证券帐户号"、"身份证号"等资料,设置6-8 位的服务密码;如申请成功,系 统会返回一个4位数字的激活校验码。

(2)激活服务密码

股东通过深交所交易系统比照买入股票的方式,凭借"激活校验码"激活服 务密码。

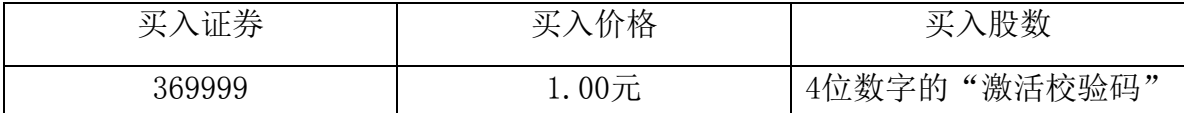

该服务密码需要通过交易系统激活后使用。如服务密码激活指令上午11:30前发 出的,当日下午13:00即可使用;如服务密码激活指令上午11:30后发出的,次日方 可使用。服务密码激活后长期有效,在参加其他网络投票时不必重新激活。密码激 活后如遗失可通过交易系统挂失,挂失后可重新申请,挂失方法与激活方法类似。 申请数字证书的,可向深圳证券信息公司或其委托的代理发证机构申请。咨询电话: 0755-83239016。

2、股东根据获取的服务密码或数字证书登录网址http://wltp.cninfo.com.cn 进行互联网投票系统投票。

(1)登录http://wltp.cninfo.com.cn,在"上市公司股东大会列表"选择"歌 尔声学股份有限公司2015年第一次临时股东大会投票";

(2) 进入后点击"投票登录",选择"用户名密码登陆",输入您的"证券账 号"和"服务密码";已申领数字证书的投资者可选择CA证书登录;

(3)进入后点击"投票表决",根据网页提示进行相应操作;

(4)确认并发送投票结果。

3、投资者进行投票的时间

通过深圳证券交易所互联网投票系统投票的具体时间为:2015年1月14日下午 15:00—2015年1月15日下午15:00期间任意时间。

4、投票注意事项

(1)同一表决权只能选择现场或网络表决方式中的一种,同一表决权出现重复 表决的以第一次投票结果为准。

(2)如需查询投票结果,请于投票当日下午18:00后登陆深圳证券交易所互联 网投票系统(http://wltp.cninfo.com.cn),点击"投票查询"功能,可以查看个 人网络投票结果,或在投票委托的证券公司营业部查询。

#### 六、其他事项

1、会议联系人:贾军安、王家好

联系电话: 0536-8525688

传 真:0536-8525669

- 地 址:潍坊高新技术产业开发区东方路268号
- 邮 编:261031
- 2、参会人员的食宿及交通费用自理。
- 3、请各位股东协助工作人员做好登记工作,并届时参会。

4、网络投票系统异常情况的处理方式:网络投票期间,如网络投票系统遭遇突 发重大事件的影响,则本次股东大会的进程按当日通知进行。

## 七、授权委托书格式:

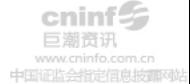

## 授权委托书

本人作为歌尔声学股份有限公司股东,兹授权 先生/女士(身份 证号: ),代表本人出席歌尔声学股份有限公司于 年 月 日召开的 2015 年第一次临时股东大会,并在会议上代表本人行使表决权。

投票指示:

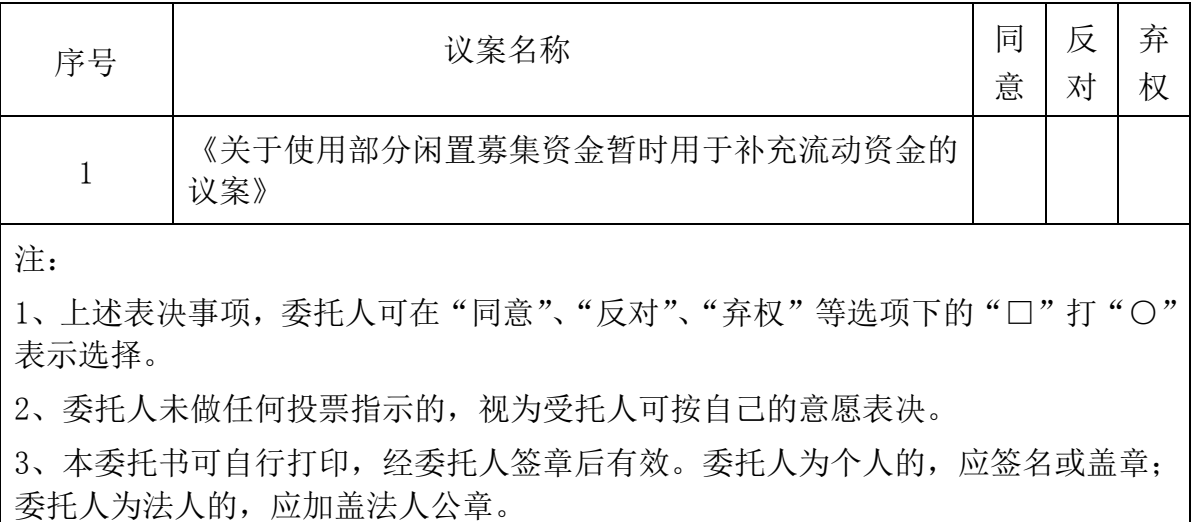

本委托书自签发之日起生效,有效期至歌尔声学股份有限公司 2015 年第一次 临时股东大会结束。

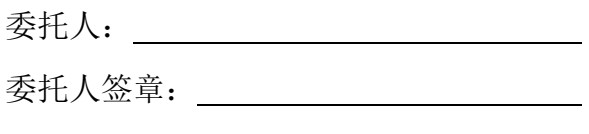

签发日期:

特此公告。

### 歌尔声学股份有限公司董事会

二○一五年一月八日